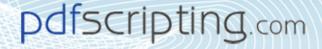

## Fill Dropdown with Manually Pasted Item List

Copyright ©2018 WindJack Solutions Inc.

Wouldn't it be nice if you could just copy and paste a list of items from Excel or some other application into a PDF dropdown /list. Unfortunately the Acrobat tools for entering dropdown and list items make it painful by only allowing one item at a time. The solutions of course is to use JavaScript, but that only works for Experts. But not anymore. This document allows you to fill a field with a pasted list of entries, in order to help you build you form.

## How it Works

There are three fields below. A dropdown, a text field, and a button.

## Follow these instructions:

- 1. Paste your list of items into the textbox. Each item must be on a different line.
- 2. Push the button. This copies each line in the text box into an item in the dropdown.
- 3. Put this form into "Prepare Form" mode. Then select and copy the dropdown into your form.
  - a. Warning: After copying the dropdown into your form, make sure you change the field name and any other properties you'll need on your form.

That's all there is to it!!

Paste entries into this field, One Entry Per Line

Copy this DropDown to your Form

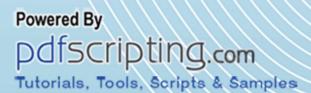